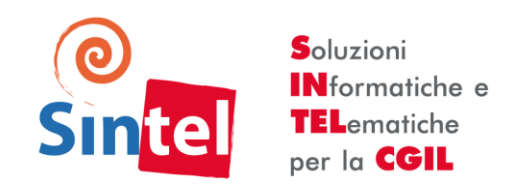

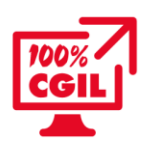

## LA SCRIVANIA DI LAVORO

Dopo aver aperto ARXivar, ti trovi di fronte alla "Scrivania di lavoro" (Desktop) del programma, organizzata in maniera simile a quella proposta di seguito:

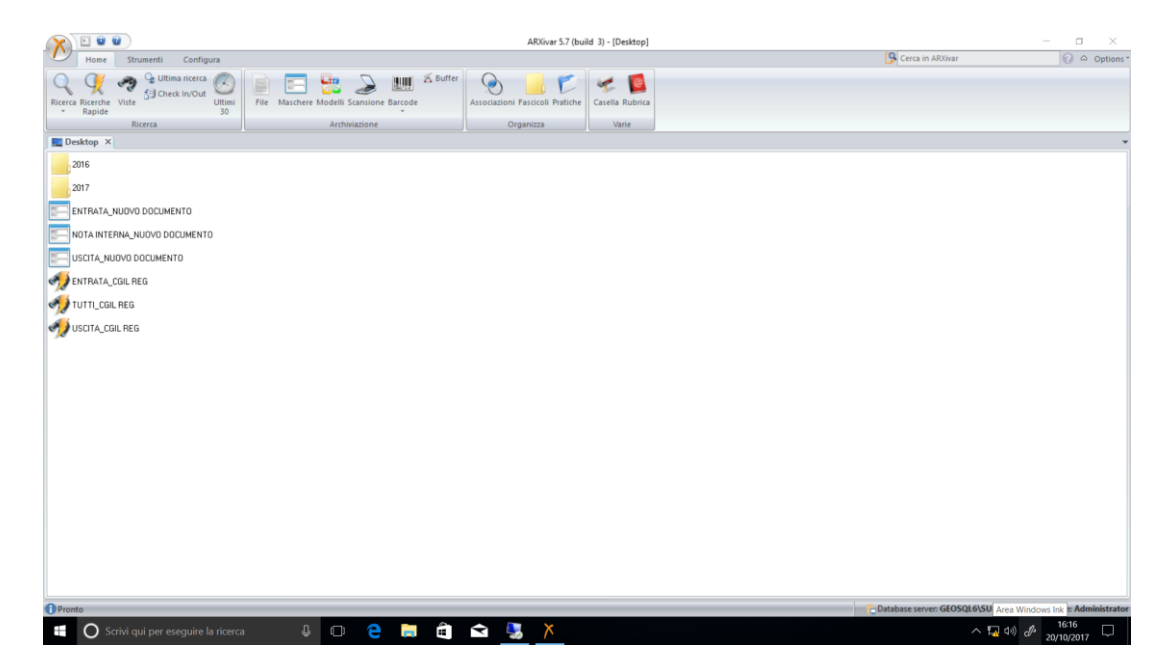

Le icone che hai a disposizione ti consentono di:

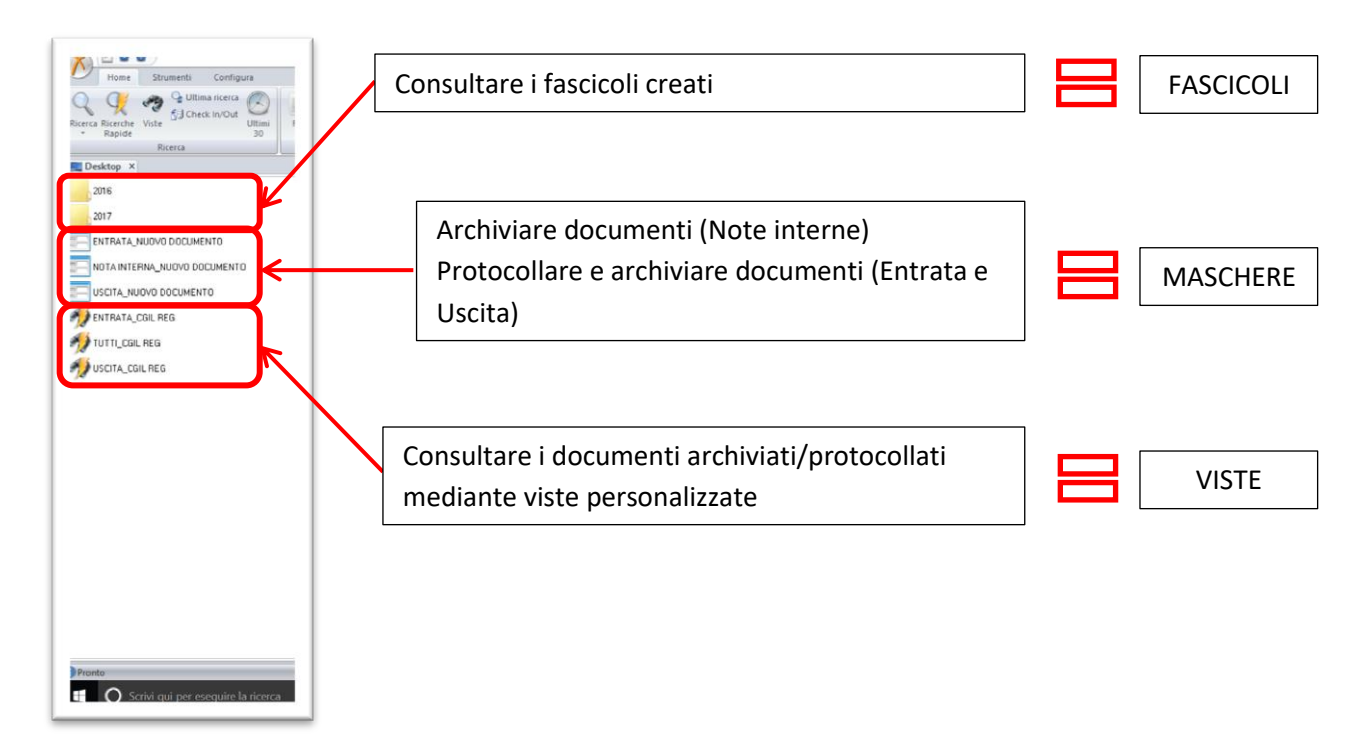

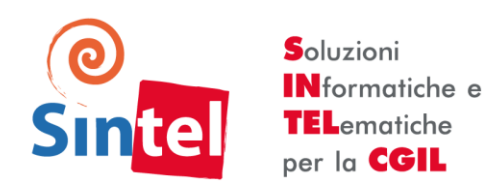

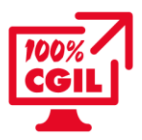

## COME PROTOCOLLARE/ARCHIVIARE UN DOCUMENTO

Le icone sulla scrivania ARXivar che ti permettono di protocollare/archiviare un documento sono le MASCHERE. Le maschere sono identificate dalle icone seguenti:

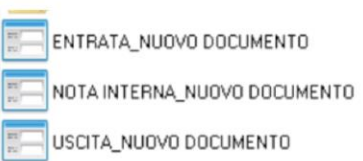

**ENTRATA\_NUOVO DOCUMENTO**: se fai doppio clic su questa icona si apre la maschera per protocollare i DOCUMENTI IN ENTRATA.

**USCITA\_NUOVO DOCUMENTO**: se fai doppio clic su questa icona si apre la maschera per protocollare i DOCUMENTI IN USCITA.

**NOTA INTERNA\_NUOVO DOCUMENTO**: se fai doppio clic su questa icona si apre la maschera per archiviare le NOTE INTERNE, vale a dire quei documenti che non è necessario protocollare ma che vuoi comunque archiviare.

Una volta aperta la maschera relativa al documento da archiviare/protocollare, procedi così:

- 1. Compilala inserendo i campi richiesti;
- 2. Clicca su "Documento" nella barra in alto per allegare il documento protocollato;
- 3. Clicca su "Salva" per salvare il protocollo.

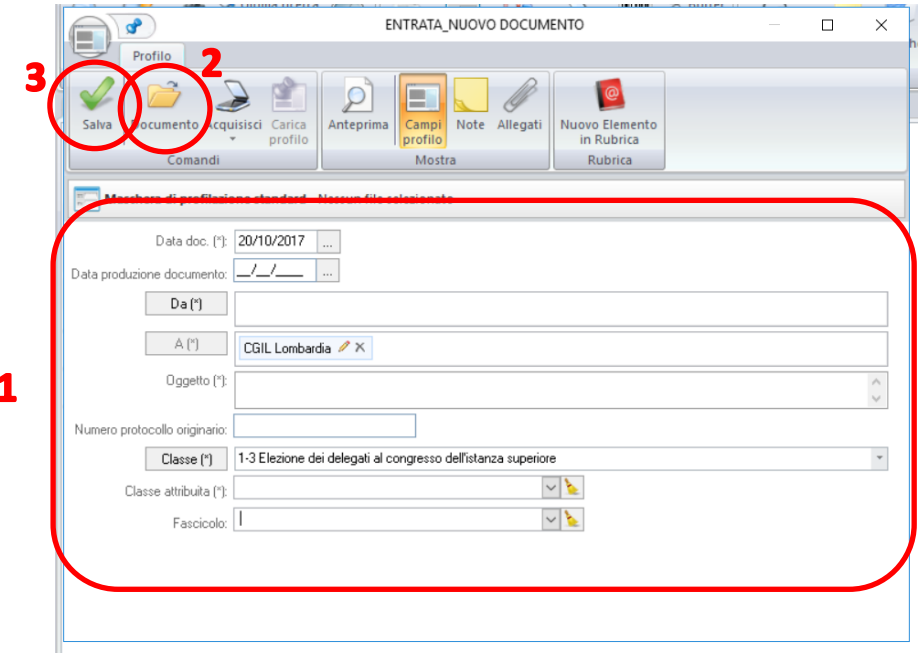

Quasi tutti i campi da compilare sono OBBLIGATORI. Di seguito un riepilogo di cosa inserire in ciascun campo:

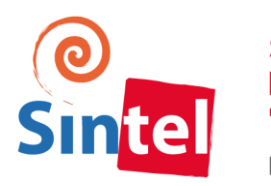

Soluzioni **INformatiche e TEL**ematiche per la CGIL

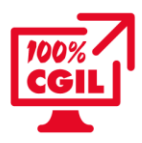

- Data doc: è la data di protocollo
- Data produzione documento: è la data impressa sul documento archiviato
- Da: inserisci i mittenti del documento
- A: inserisci i destinatari del documento
- Oggetto: inserisci l'oggetto del documento
- Numero protocollo originario: inserisci il numero di protocollo presente sul documento, se si tratta di un documento proveniente da altri soggetti. Il campo non è obbligatorio.
- Classe/Classe attribuita: inserisci la classe e la sottoclasse di appartenenza del documento. La scelta della classe/sottoclasse va fatta rispetto al NUOVO TITOLARIO in tuo possesso.
- Fascicolo: inserisci il fascicolo di appartenenza del documento. Il fascicolo lo crei tu: ricorda però di rispettare la codifica convenzionale (\numero fascicolo\_nome fascicolo) e la regola archivistica per cui UN FASCICOLO=UN AFFARE.

Al termine della procedura, il sistema visualizza il seguente messaggio, che ti conferma l'avvenuta archiviazione e l'assegnazione del numero di protocollo:

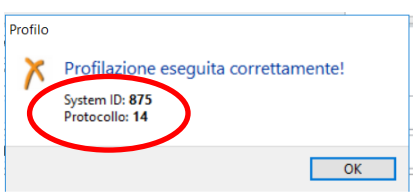

Conferma con OK.

Ricorda di inserire un oggetto che sia "parlante": potrebbe essere uno dei parametri ricorrenti per le tue ricerche di documenti.

Se non hai il titolario, puoi scaricarlo in formato PDF dal sito dell'Archivio Lavoro al seguente link: <http://www.archiviolavoro.it/servizi-per-il-pubblico/risorse-online> . Il file si chiama Titolario Strutture Orizzontali 11-12-2015.

Il protocollo dei documenti in uscita funziona allo stesso modo. Ricorda però che per i documenti in uscita, la data doc e la data produzione documento devono essere uguali.

L'archiviazione delle note interne segue le stesse regole dei protocolli in entrata/uscita. L'unica differenza è il messaggio al termine della procedura: trattandosi di documenti che archivi semplicemente senza protocollarli, il messaggio non ti restituirà alcun numero di protocollo:

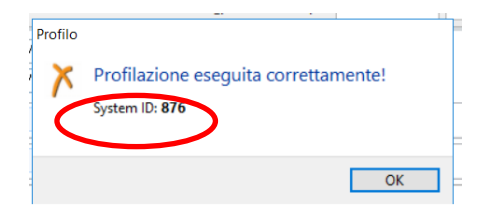